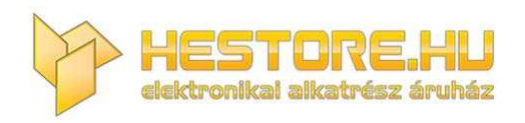

#### **EN:** This Datasheet is presented by the manufacturer.

Please visit our website for pricing and availability at www.hestore.hu.

# **SP108E**

## Címezhető LED szalag vezérlő, WiFi, AP / STA mód, 5...24V DC, 5.5 / 2.1mm DC aljzat *hestore no.: 100.460.62*

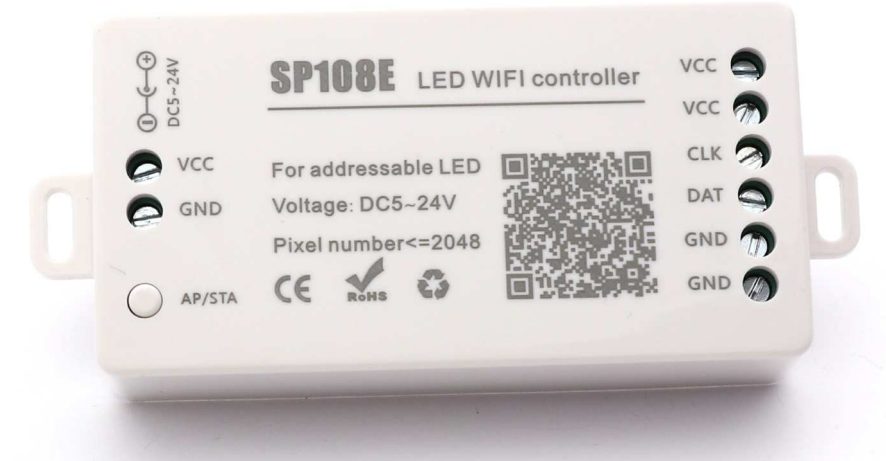

A vezérlő és a Google Play áruházból is letölthető LED Shop applikáció segítségével programozható LED szalagokat és LED modulokat lehet működtetni bonyolult programkódok nélkül.

- ‐ 180+8 előre programozott testreszabható fényeffektus
- ‐ Fény minták színes ábrák, akár saját fotó alapján
- ‐ Beállítható fényerő, sebesség, szín
- ‐ AP mód: Wifivel csatlakoztatható közvetlen a vezérlőhöz
- ‐ STA mód: Wifi routeren keresztűl csatlakoztatható távvezérléshez
- ‐ Javasolt LED szalag megtáplálás: legalább 5 méterenként
- ‐ Maximális vezérelhető pixel szám: 2048
- ‐ Bemenet: 5.5 / 2.1mm DC csatlakozó (közepe a plussz) vagy sorkapocs
- ‐ Kimenet: sorkapocs: VCC, VCC, CLK, DAT, GND,GND
- ‐ Vezérelhető LED szalagok a teljesség igénye nélkül:

WS2811, WS2812, WS2812B, WS2813, WS2815, SM16703, TM1804, UCS1903, WS2801, SK6812, LPD6803, LDP8806, APA102, APA105, DMX512, TM1914, TM1913, P9813, INK1003, P943S, P9411, P9413, TX1812, PX1813, GS8206, GS8208, SK9822, TM1814, SK6812\_RGBW, P9414, P9412

## **Használat:**

**1.** Olvasd be a doboz oldalán lévő QR kódot, vagy keresd meg a Google Play áruházban vagy az Apple store-ban a "LED Shop" applikációt és telepítsd fel az okotelefonodra.

Követelmények:

- ‐ IOS 10.0 vagy frissebb
- ‐ Android 4.4 vagy frissebb
- **2.** Kösd be a LED szalag vezetékeit a vezérlő kimeneti sorkapcsaiba, ügyelve a helyes bekötésre:
- ‐ VCC: +5...24V DC (megegyezik a vezérlő bemeneti feszültségével)
- ‐ CLK: órajel (amennyiben a LED szalagnak nincs ilyen érintkezője, nem kell bekötni)
- ‐ DAT: adat
- ‐ GND: GND

A LED szalag VCC és GND érintkezőit legalább 5 méterenként meg kell táplálni a feszültségesés elkerülése végett.

**3.** Köss a vezérlő bemenetére egy a LED szalag feszültségével megegyező 5...24V DC tápegységet a sorkapocs, vagy 5.5 / 2.1mm DC aljzat segítségével. Utóbbi polaritása: + Ͽ ‐ (közepe a plussz)

## **4. AP / STA mód:**

Az AP/STA gomb rövid megnyomásával válthatsz a két mód közt.

#### **‐ AP mód (a visszajelző LED kéken világít):**

Válaszd ezt, amennyiben Wifi router nélkül szeretnéd használni a vezérlőt. Kapcsold be a telefonod WiFi‐jét és csatlakozz a vezérlőhöz, amit SP108E\_XXX-ként találsz meg a listában. Az alapértelmezett jelszó: 12345678.

Nyisd meg az applikációt. A vezérlő meg fog jelenni a listában. Válaszd ki.

## **‐STA mód (a visszajelző LED zölden világít):**

Válaszd ezt, amennyiben Wifi router segítségével távból is szeretnéd vezérelni a LED szalagodat. Kapcsold be a telefonod WiFi‐jét és csatlakozz a Wifi routeredhez. Nyisd meg az applikációt. Nyomj az Add Device gombra. Írd be a Wifi hálózatod jelszavát, majd nyomj az ENTER gombra. Válaszd ki az SP108E modell verzióját (jelenleg 2ND GENERATION). Nyomj az Auto mode‐ra. Nyomd hosszan a vezérlő AP/STA gombját, a LED zölden fog villogni, ezzel jelezve a párosítási funkciót. Nyomj az applikációban a CONTINUE gombra. Pár másodperc múlva megjelenik a DONE gomb, nyomj rá. A vezérlő meg fog jelenni a listában. Válaszd ki.

**5.** Válaszd ki a LED szalagod típusát, pl. a WS2811, WS2812, WS2813, WS2815‐höz válaszd a WS2811‐et és a GRB színsorrendet. Lentebb a PIXEL/SEG. (hány db LED világítson egy effekt eleje és vége között) és a SEG. (hány egyforma részre legyen felosztva a LED szalag) értékekkel beállíthatod a LED szalag felosztását. Példák egy 5 méteres 60LED/1méter elosztású LED szalag beállításához:

- ‐ 300PIXEL/SEG ; 1SEG ; TOTAL: 300 = pl. ha egyben van a LED szalag
- ‐ 150PIXEL/SEG ; 2SEG ; TOTAL: 300 = pl. ha két 2.5méteres LED szalag van egymás mellett
- ‐ 60PIXEL/SEG ; 5SEG ; TOTAL: 300 = pl. ha 5db 1 méteres LED szalag van egymás mellett

**6.** Az applikációban a vezérlő neve melletti gombbal tudod ki és bekapcsolni a LED szalagot. Az applikáció használatához bővebb információt a jobb felső sarokban lévő ikonra koppintva olvashatsz. Kapcsold be, majd nyomj az ENTER gombra. Állítsd be tetszés szerint a LED szalag színét / effektjeit.

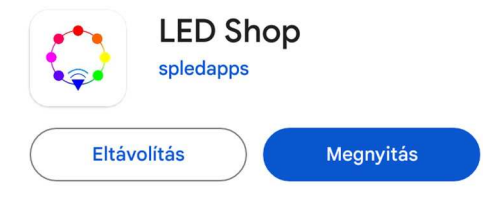

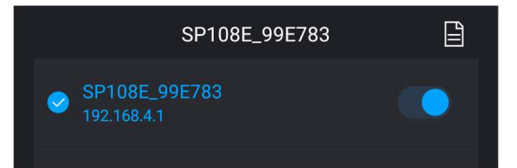

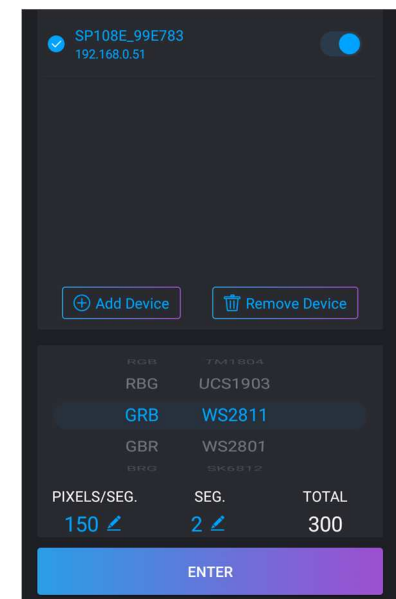

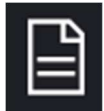